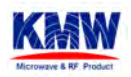

## **iDEN 800MHz RRH User Guide**

Change TXENABLE[v] from DISABLE to ENABLE and click (B)SET button to turn on RF Power  $\bullet$ 

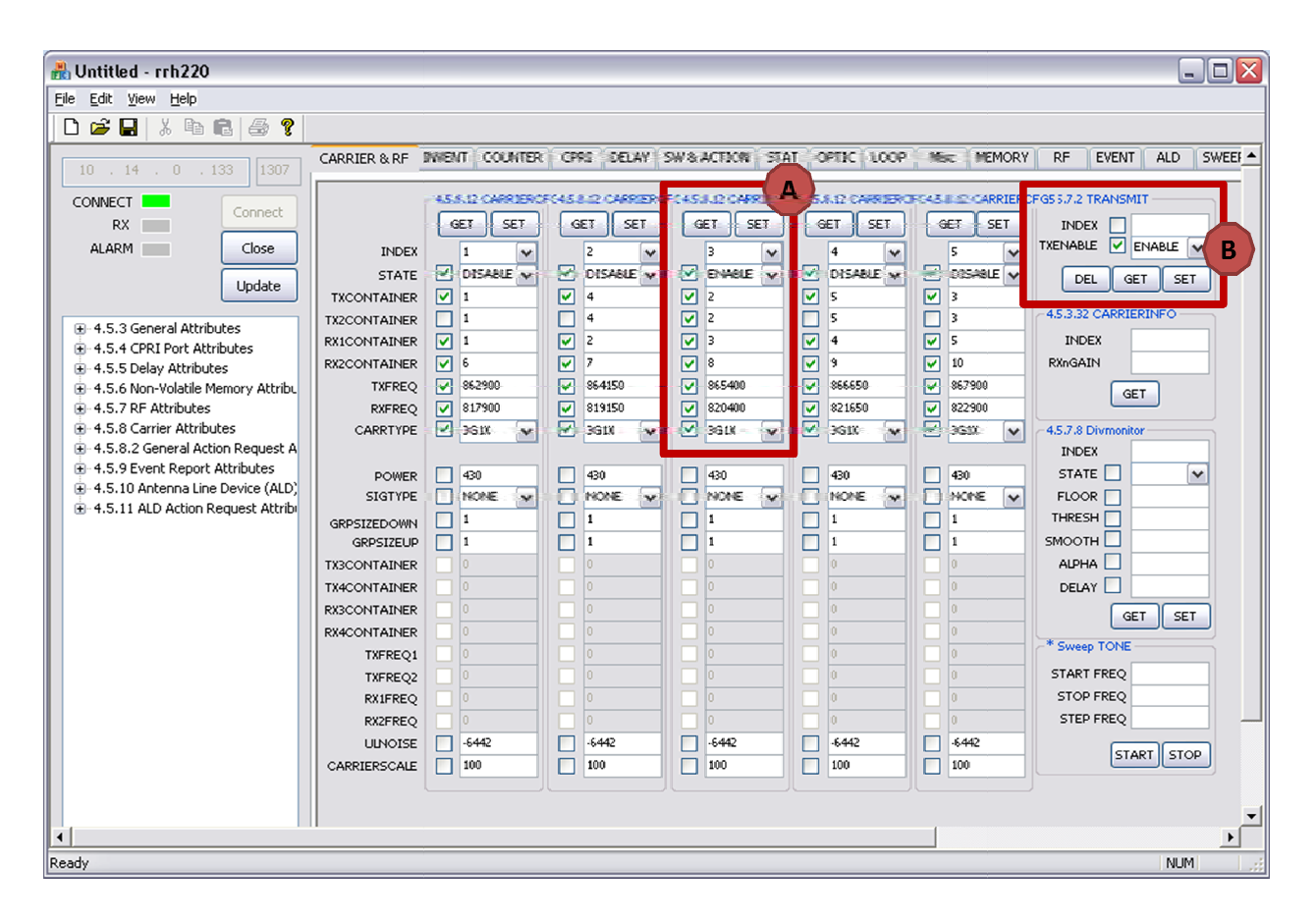

![](_page_1_Picture_0.jpeg)

I

## iDEN 800MHz RRH User Guide

• If you set up Signal Analyzer, you can monitor carrier power just like below image.

![](_page_1_Picture_30.jpeg)